**Flash Programming Record**

Norstar and Flash are trademarks of Northern Telecom © Copyright Northern Telecom 1999

### **Customer information**

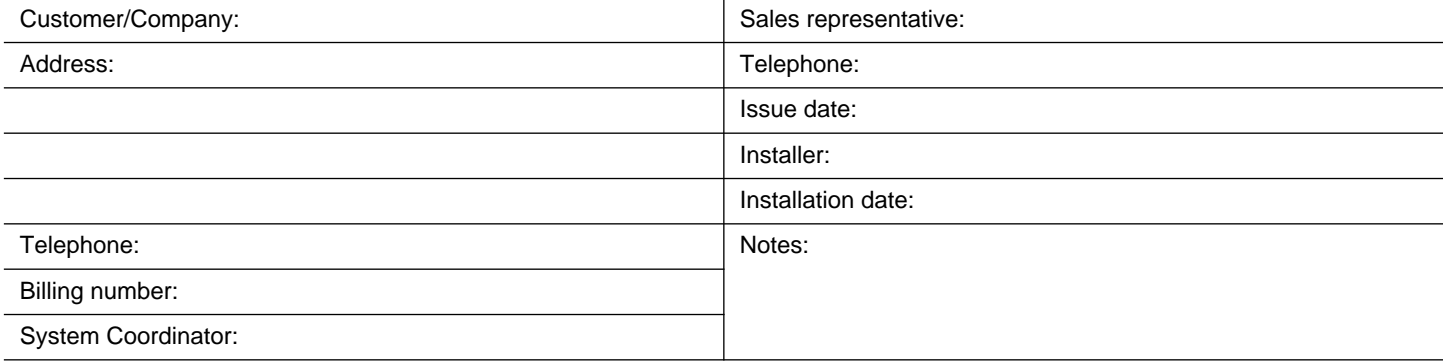

### **Before you begin**

• Make copies of these pages to be used as a working copy and save the original.

• If a telephone is used for programming, an M7310 or M7324 telephone must be used.

**Note**: For more information, refer to the **Flash Set Up and Operation Guide** and **Flash Installation Guide**.

### **Programming overview**

The following table provides an approach to Flash programming. To use this overview:

- determine which options apply to your system.
- refer to the page number shown.
- determine if the defaults apply. Defaults are shown in **bold**.
- if the default doesn't apply, write information or circle an option as required.
- **Note:** Instructions for accessing programmable options are provided in brackets (). F = Feature.

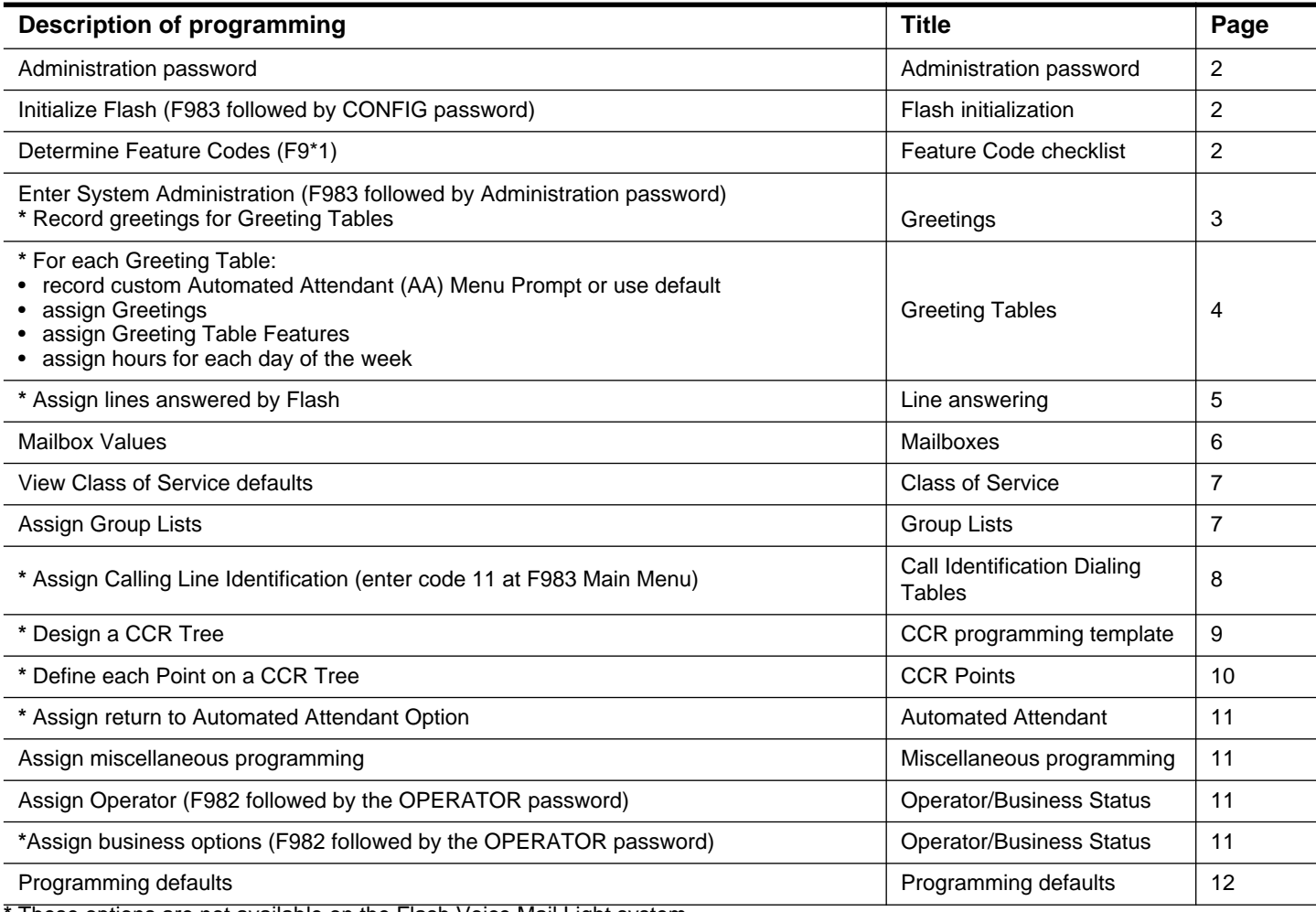

**\*** These options are not available on the Flash Voice Mail Light system.

# **Administration password**

A password is required for accessing F983 System Administration. This password consists of two parts, the two- to seven-digit System Coordinator Mailbox number and the four- to-eight digit personal password. Use the following table to determine your default Administration password and record the new password. The new personal password is assigned when accessing the System Coordinator Mailbox for the first time.

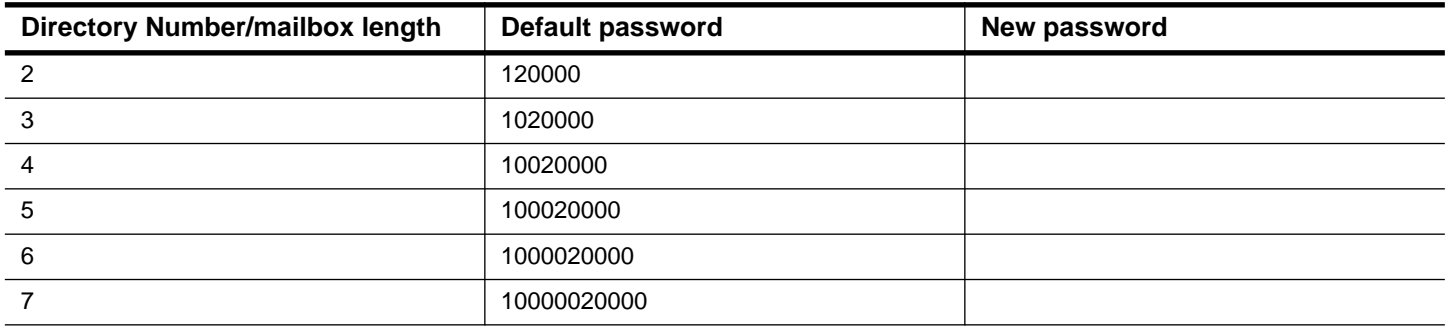

### **Pre-installation checklist**

### **Key Service Unit (KSU)**

Software version compatibility - See Flash Installation Guide

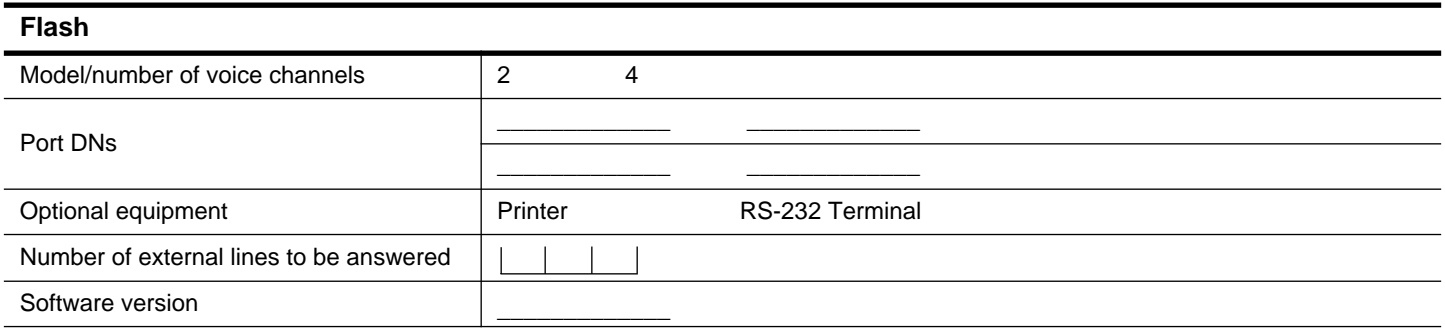

### **Flash initialization**

### **Initialization**

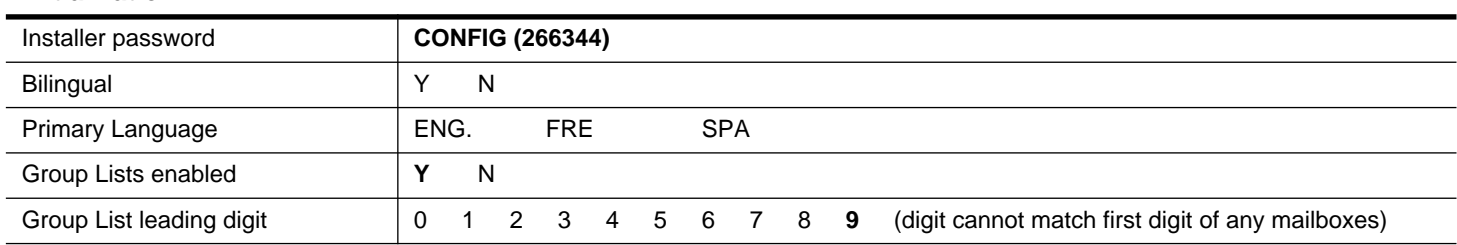

### **Feature Code checklist**

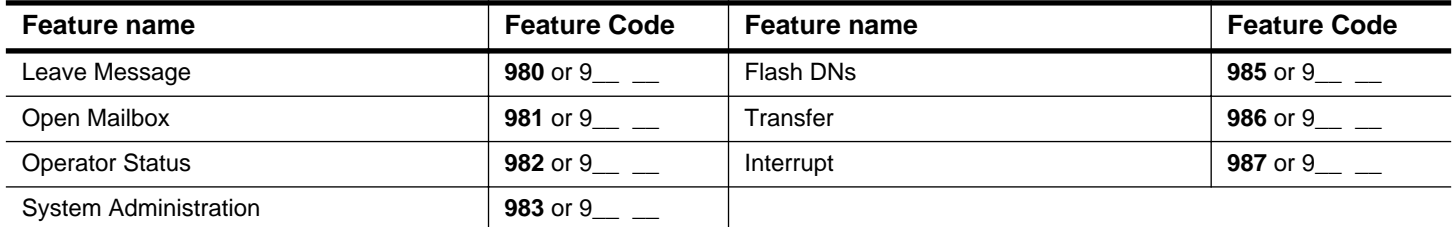

### **Greetings**

E Copy page before using if more sheets required.

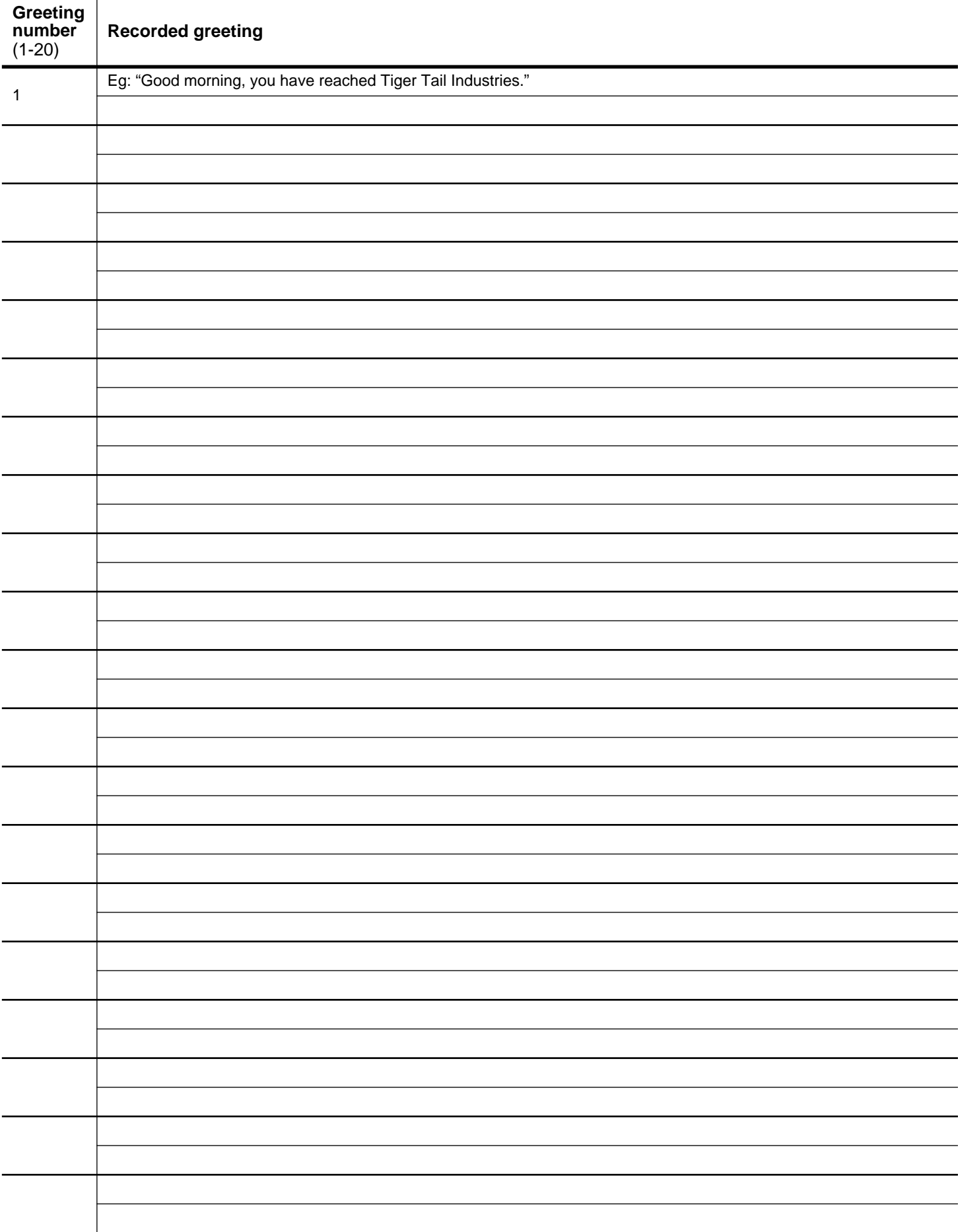

## Greeting Tables **Greeting Tables** Complete one page for each Greeting Table.

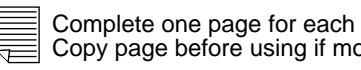

**Greeting Table**

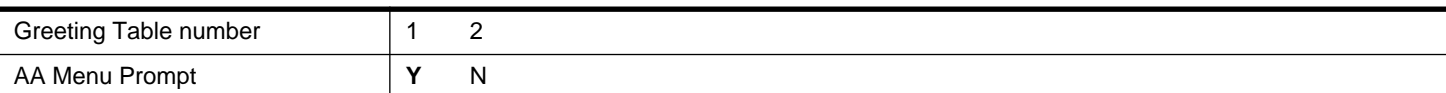

If Yes is selected, the default AA Menu Prompt plays: **Using the dialpad, please enter the extension you wish to call. To use the directory, press #. To leave a message, press \*. To reach an operator, press 0**. The underlined prompt is not played when Voice Mail is disabled. If No is selected, you must record a customized AA Menu Prompt.

### **Customized AA Menu Prompts** Primary Language Prompt Alternate Language Prompt Primary Language Prompt Alternate Language Prompt **Assigning greetings** Morning **1** 2 3 4 5 6 7 8 9 10 11 12 13 14 15 16 17 18 19 20 Afternoon 1 **2** 3 4 5 6 7 8 9 10 11 12 13 14 15 16 17 18 19 20 Evening 1 2 **3** 4 5 6 7 8 9 10 11 12 13 14 15 16 17 18 19 20 Non-business 1 2 3 **4** 5 6 7 8 9 10 11 12 13 14 15 16 17 18 19 20 **Table Features** Language preference **PRI** ALT Attendant DN CCR Tree 1 2 **none**

**Note**: For more information about CCR programming, refer to **Custom Call Routing Points** later in this guide.

### **Business Hours Table Day Morning 12:00 a.m. (midnight) Afternoon 12:00 p.m. (noon) Evening 06:00 p.m. Non-business 06:00 p.m.** Mon  $\Box = \bot := \bot =$  a.m. or p.m.  $\Box = \bot := \bot$  a.m. or p.m.  $\Box = \bot := \bot$  a.m. or p.m.  $\Box = \bot := \bot$  a.m. or p.m. Tue  $\Box_-\bot\bot_-\bot\bot_-=1$  a.m. or p.m.  $\Box_-\bot\bot_-=1$  a.m. or p.m.  $\Box_-\bot\bot_-=1$  a.m. or p.m.  $\Box_-\bot\bot_-=1$  a.m. or p.m. Wed  $\quad \boxed{\rule{0.4cm}{0.2cm}}\, =\, \boxed{\rule{0.2cm}{0.2cm}}\, : \, \boxed{\rule{0.2cm}{0.2cm}}\,$  a.m. or p.m.  $\boxed{\rule{0.2cm}{0.2cm}}\, =\, \boxed{\rule{0.2cm}{0.2cm}}\,$  a.m. or p.m.  $\boxed{\rule{0.2cm}{0.2cm}}\, =\, \boxed{\rule{0.2cm}{0.2cm}}\,$  a.m. or p.m.  $\boxed{\rule{0.2cm}{0.2cm}}\, =\, \boxed{\rule{0.2cm}{0.2cm}}$ Thu \_\_ \_\_ : \_\_ \_\_ a.m. or p.m. \_\_ \_\_ : \_\_ \_\_ a.m. or p.m. \_\_ \_\_ : \_\_ \_\_ a.m. or p.m. \_\_ \_\_ : \_\_ \_\_ a.m. or p.m. Fri  $\_$   $\_$  :  $\_$   $\_$  a.m. or p.m.  $\mid$   $\_$   $\_$  :  $\_$   $\_$  a.m. or p.m.  $\mid$   $\_$   $\,:$   $\_$   $\_$   $\,:$   $\_$   $\_$   $\,:$   $\_$   $\_$   $\,$   $\,$ a.m. or p.m.  $\mid$ Sat  $\Box_- = \bot \bot \bot$  a.m. or p.m.  $\Box_- = \bot \bot \bot$  a.m. or p.m.  $\Box_- = \bot \bot \bot \bot$  a.m. or p.m.  $\Box_- = \bot \bot \bot \bot$  a.m. or p.m. Sun \_\_ \_\_ : \_\_ \_\_ a.m. or p.m. \_\_ \_\_ : \_\_ \_\_ a.m. or p.m. \_\_ \_\_ : \_\_ \_\_ a.m. or p.m. \_\_ \_\_ : \_\_ \_\_ a.m. or p.m.

**Note**: Times shown are defaults. Time must be entered in hh:mm format. Circle a.m. or p.m. if 12-hr clock is used.

When programming using F983, CCR appears after Business Hours Table.

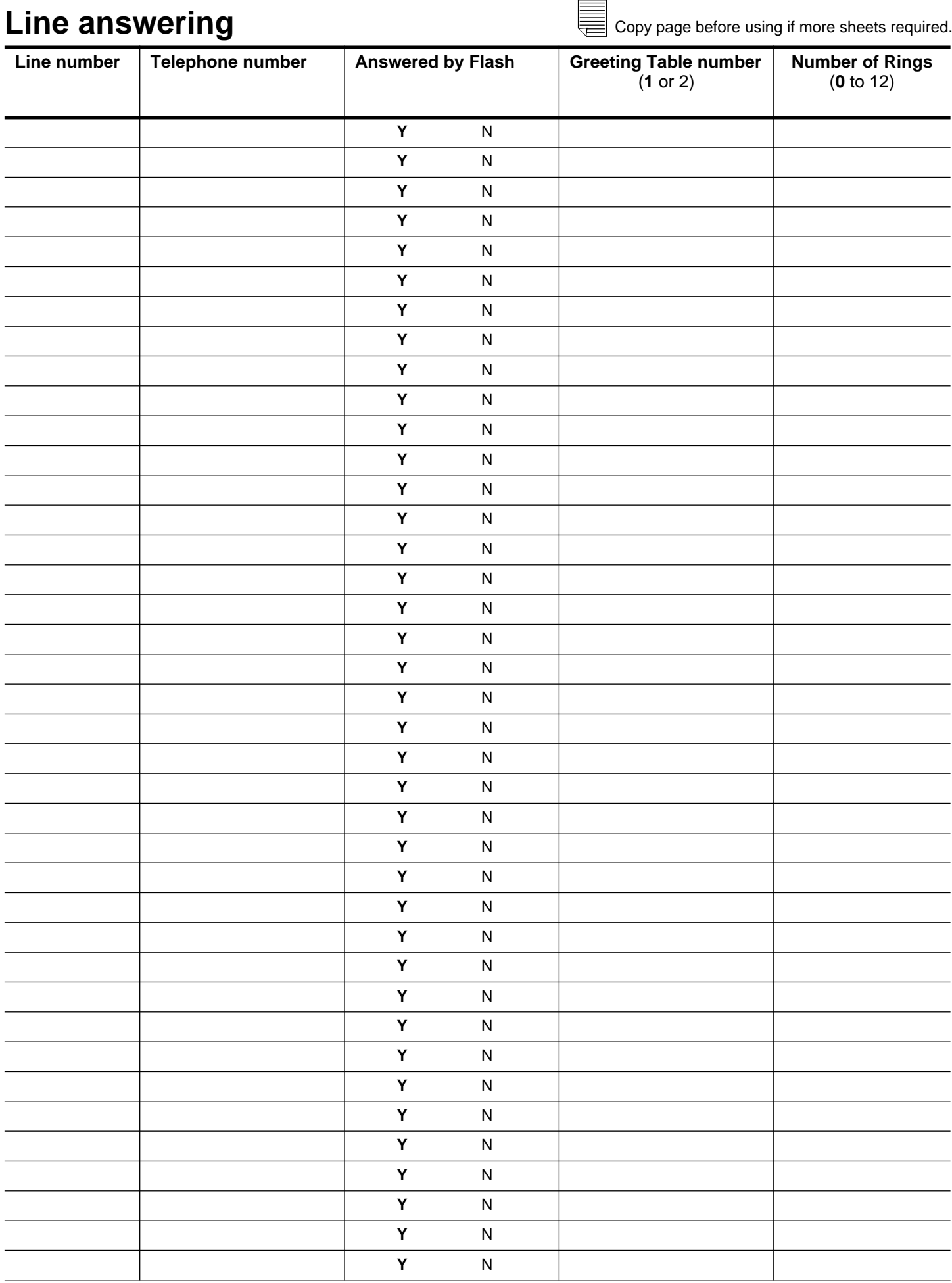

### **Mailboxes**

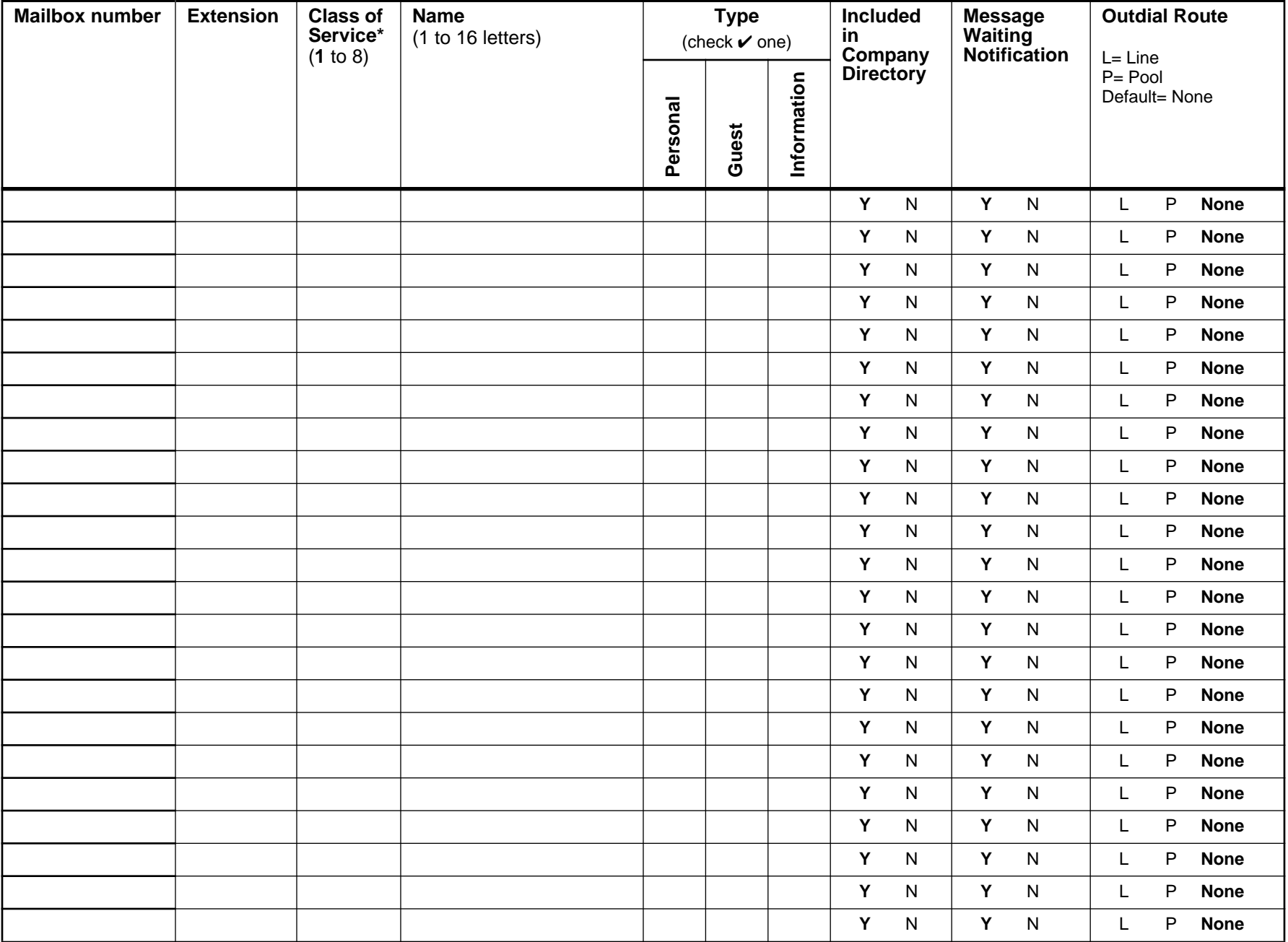

\* For more information see page 7. **Note**: Personal and Subscriber Mailboxes are the same.

E **Class of Service defaults** Copy page before using if more sheets required.Retry intervals (1-30 min) **Retry intervals** (1-30 min) **Off-premise Message**  Off-premise Message<br>Notification Number of attempts<br>(1-9) **Number of attempts Notification** 1 **P 15 3 30 Y 1 Y Y 5 3** 2 **A 15 3 30 Y 1 Y Y 5 3** 3 **P 15 7 0 Y 1 Y Y 10 5** 4 **A 15 7 0 Y 1 Y Y 10 5** 5 **P 5 3 7 Y 1 Y N n/a n/a** 6 **A 5 3 7 Y 1 Y N n/a n/a** 7 **P 20 2 15 Y 10 Y Y 30 9** 8 **A 20 2 15 Y 10 Y Y 30 9**

### **Group Lists**

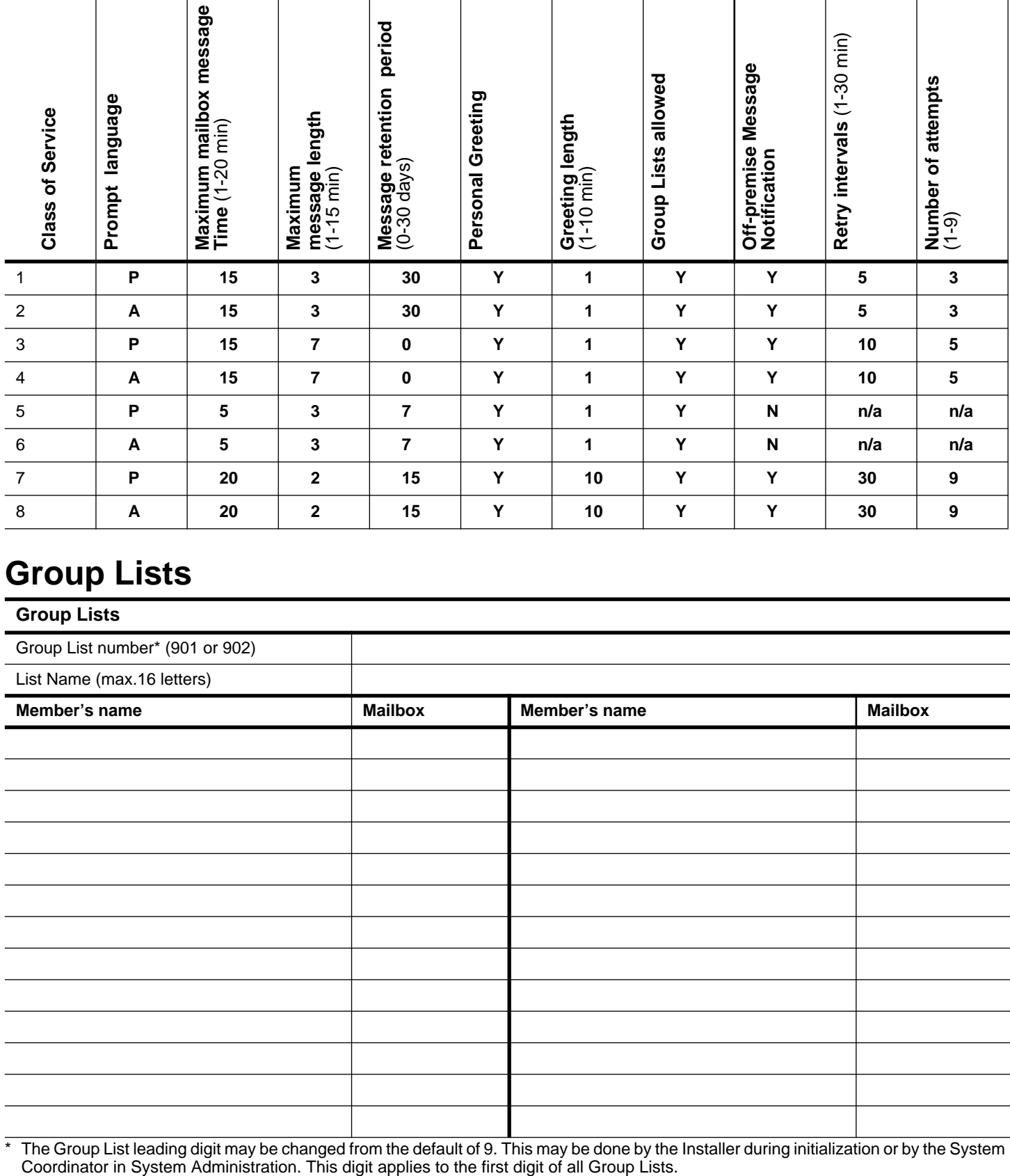

The Group List leading digit may be changed from the default of 9. This may be done by the Installer during initialization or by the System Coordinator in System Administration. This digit applies to the first digit of all

### 8 **Call Identification Dialing Tables**

E

Copy page before using if more sheets required.

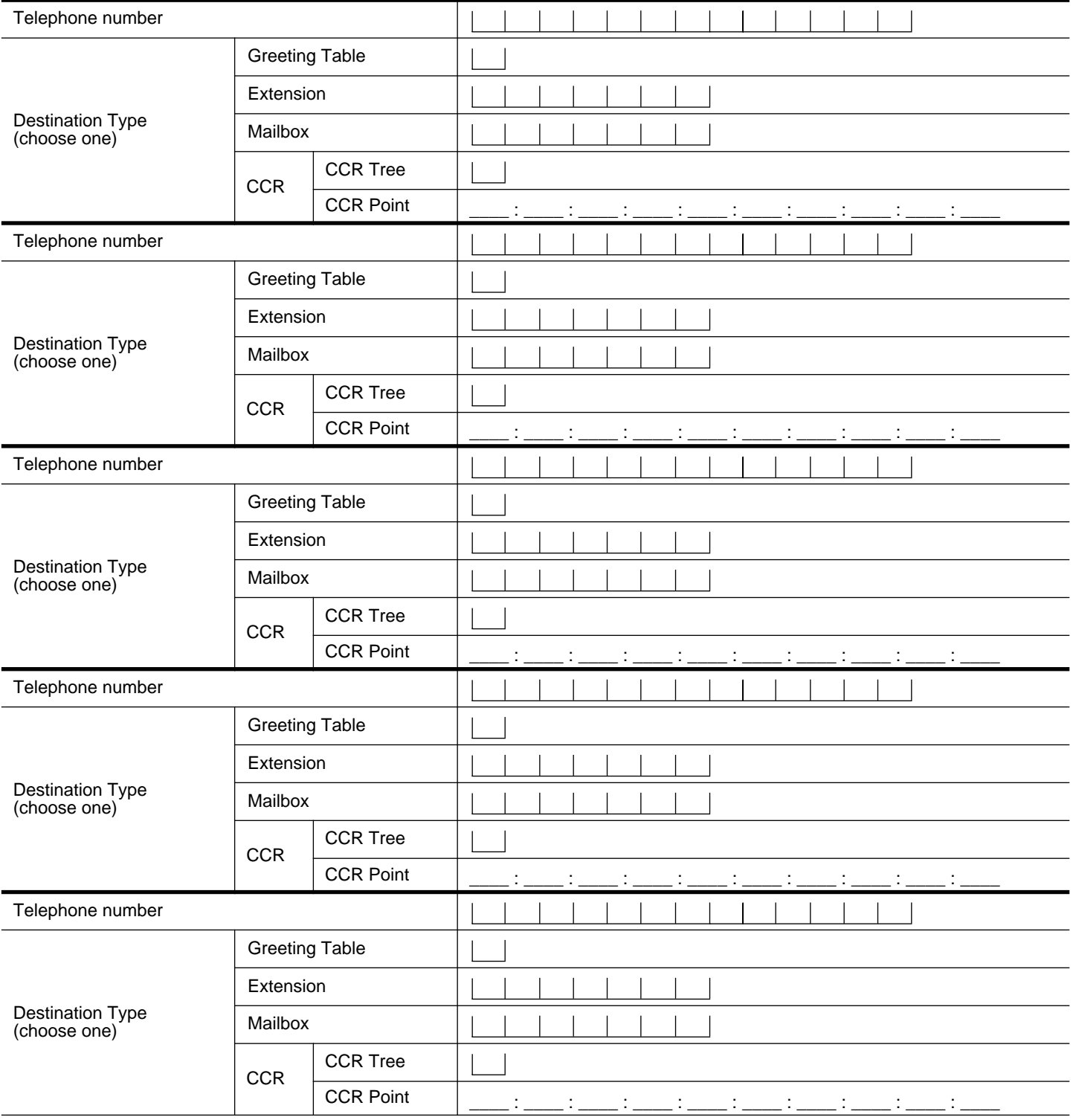

### **Custom Call Routing (CCR) programming template**

Tree number 1 2

This template helps you design a Custom Call Routing Tree. Each box represents a Point on the Tree. To use this template:

• use the space provided in each box to record the Path number, Point Type and Greeting. Point Types include Menu, Information, Leave Message and Transfer.

• for Menu and Information Points, record a description in the box.

• draw lines between the boxes to form the Paths.

• using the form on the next page, record in detail your programming for each Point.

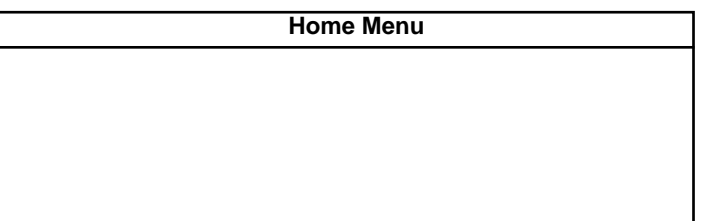

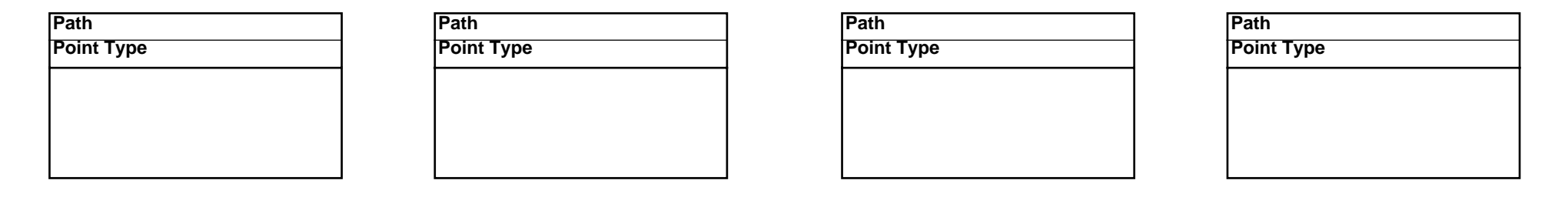

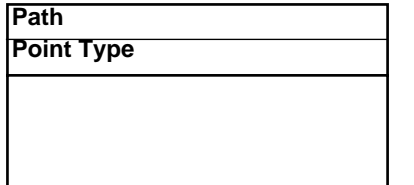

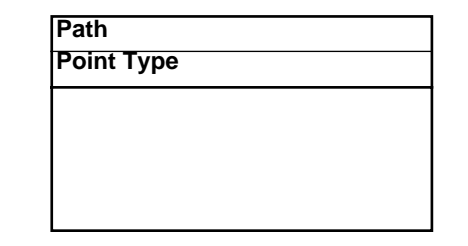

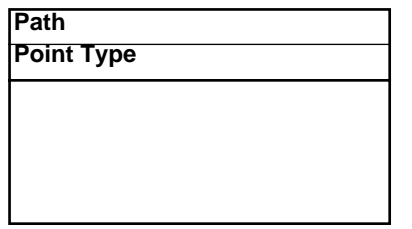

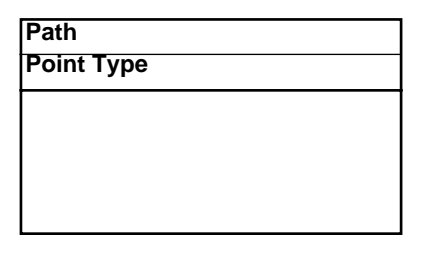

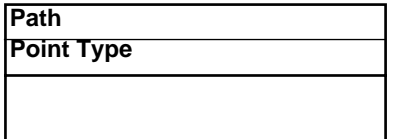

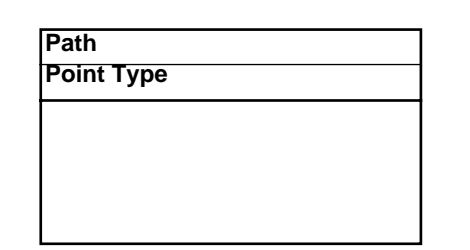

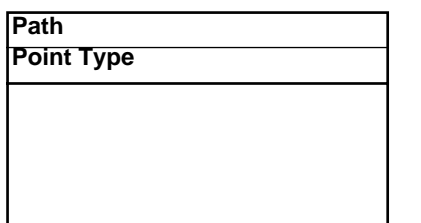

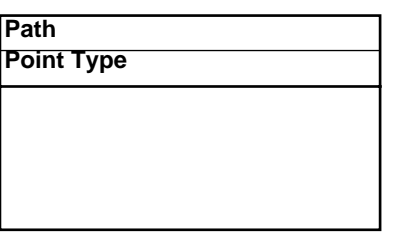

### 10 **Custom Call Routing (CCR) Points**

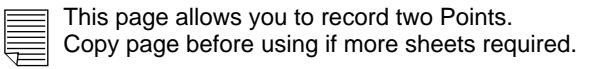

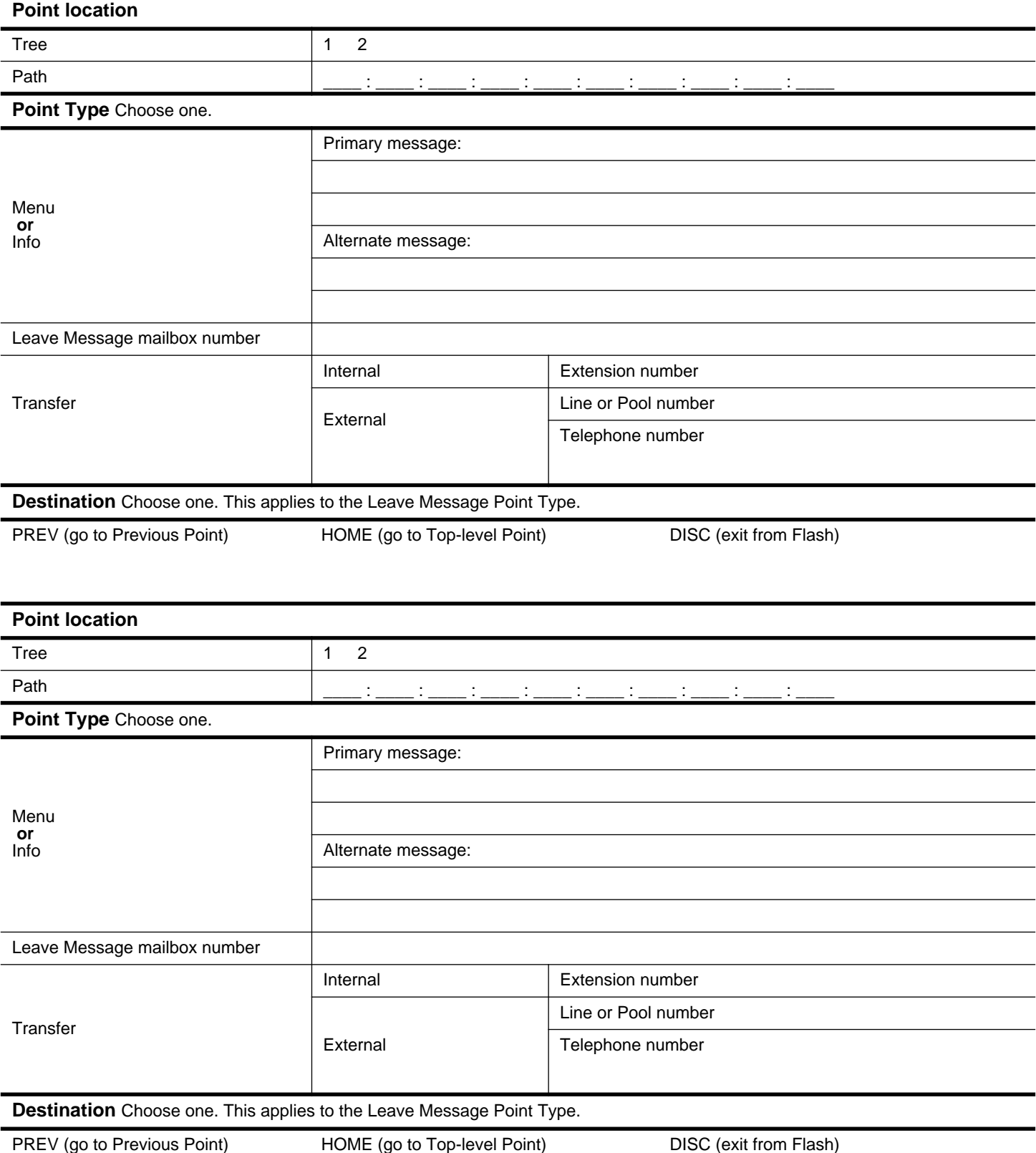

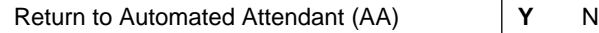

## **Miscellaneous programming**

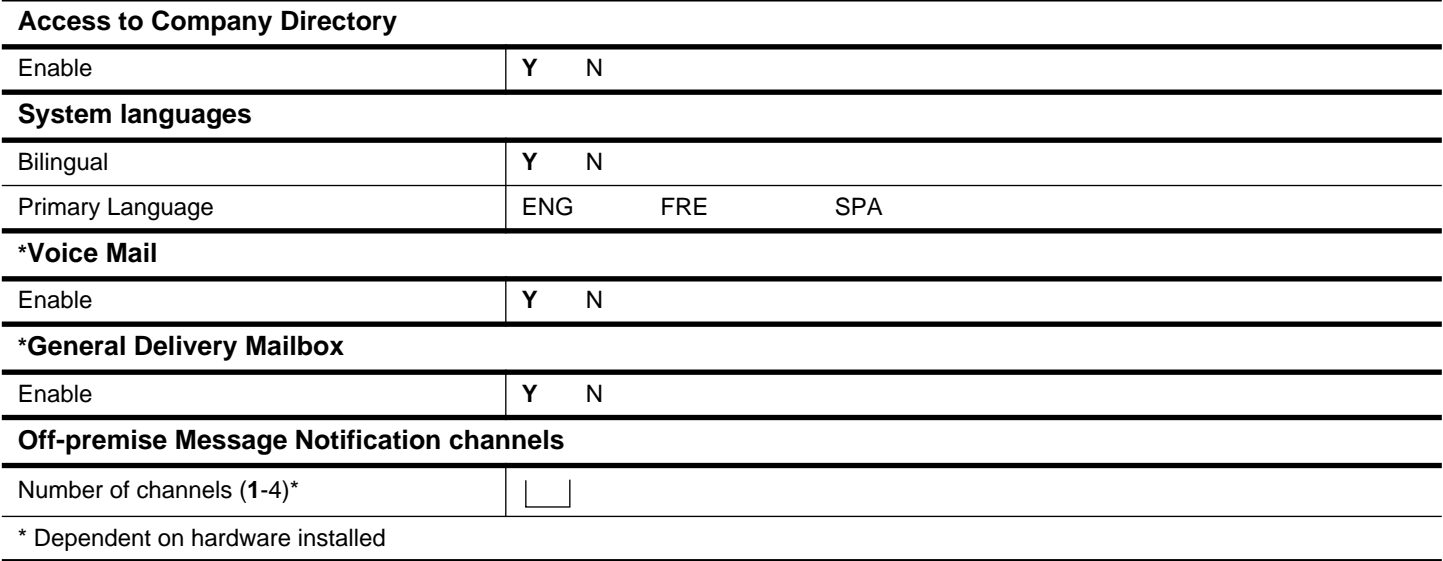

**\*** Voice Mail and the General Delivery Mailbox cannot be disabled on the Flash Voice Mail Light system.

### **Operator/Business Status**

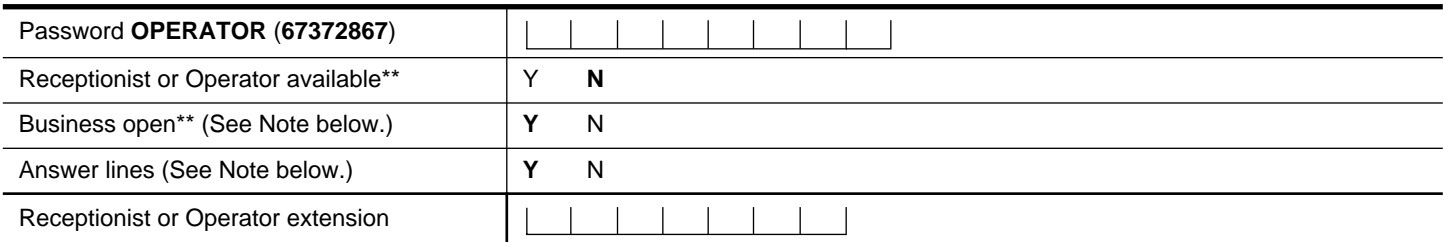

\*\* These settings are usually changed by the receptionist or Operator on a daily basis.

**Note:** The default for Business Open and Answer Lines is N and this cannot be changed on the Flash Voice Mail Light system.

# **Programming defaults**

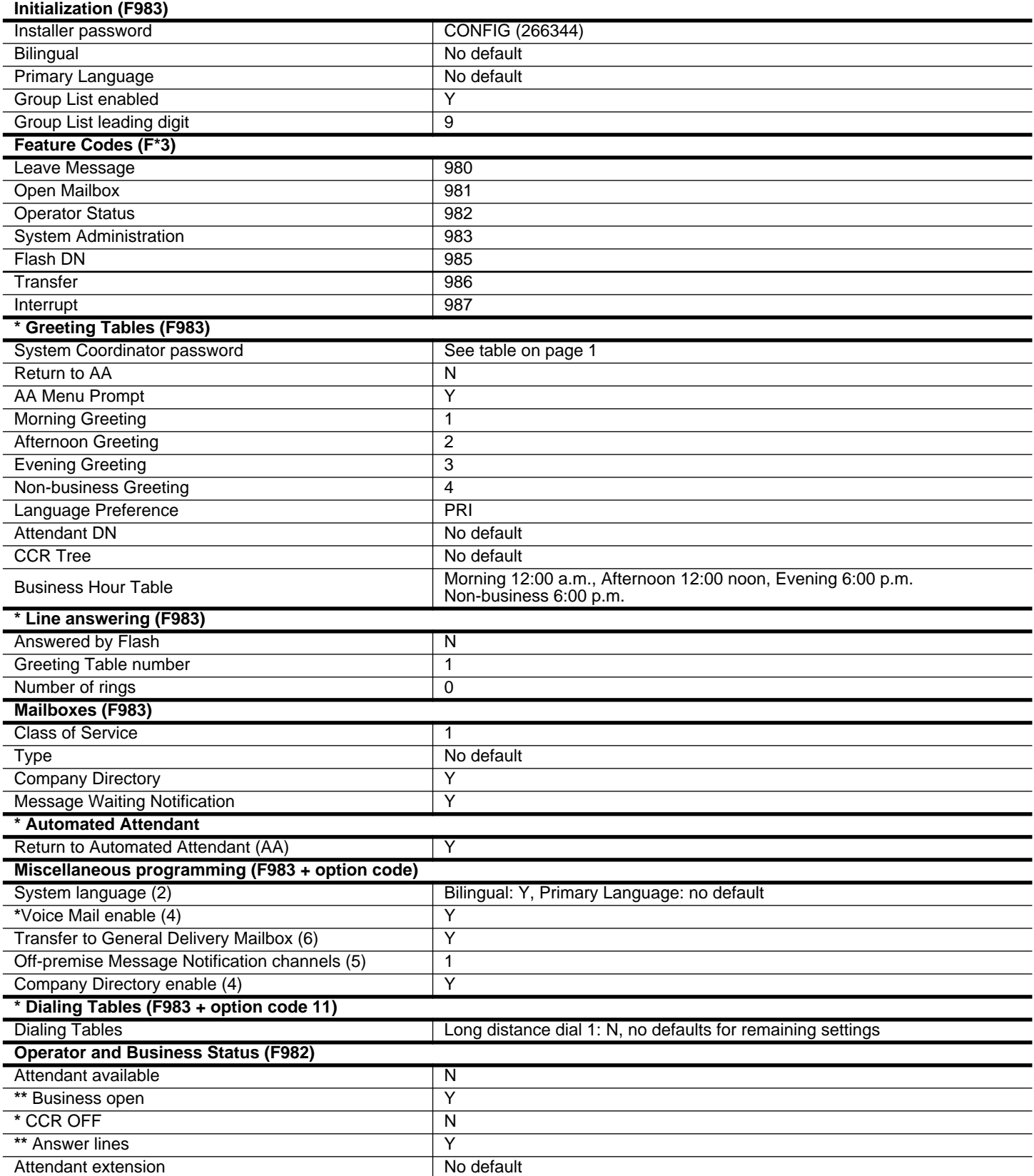

**\*** These options are not available on the Flash Voice Mail Light system.

\*\* The default for these options is N on the Flash Voice Mail Light system.